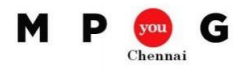

## **Manage costs and budget in Microsoft Project: Lab Activity**

Create a project plan with the following attributes

- 1. Project starts today.
- 2. Working time: 8 am 1 pm, 2 pm 5 pm, and the default hours per day is 8
- 3. Create a task structure as mentioned below

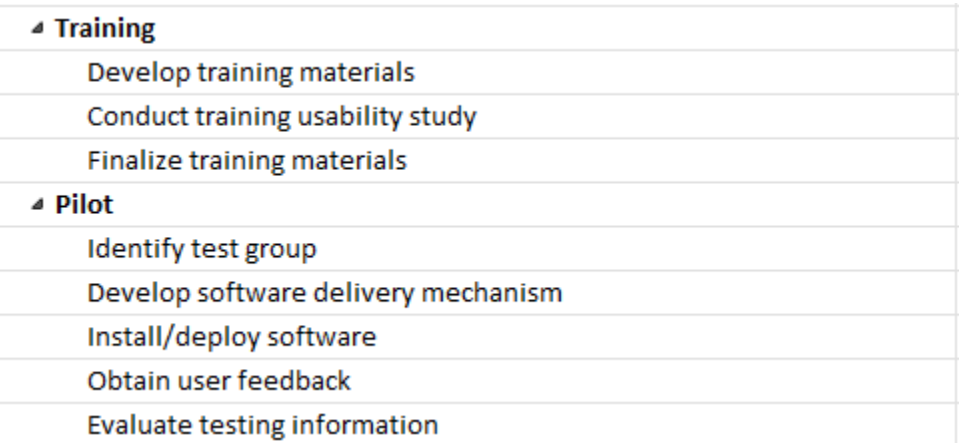

- 4. Discuss with your team and set the duration (should be minimum 2 days) and dependencies (should be realistic)
- 5. Enter the resources from the table below

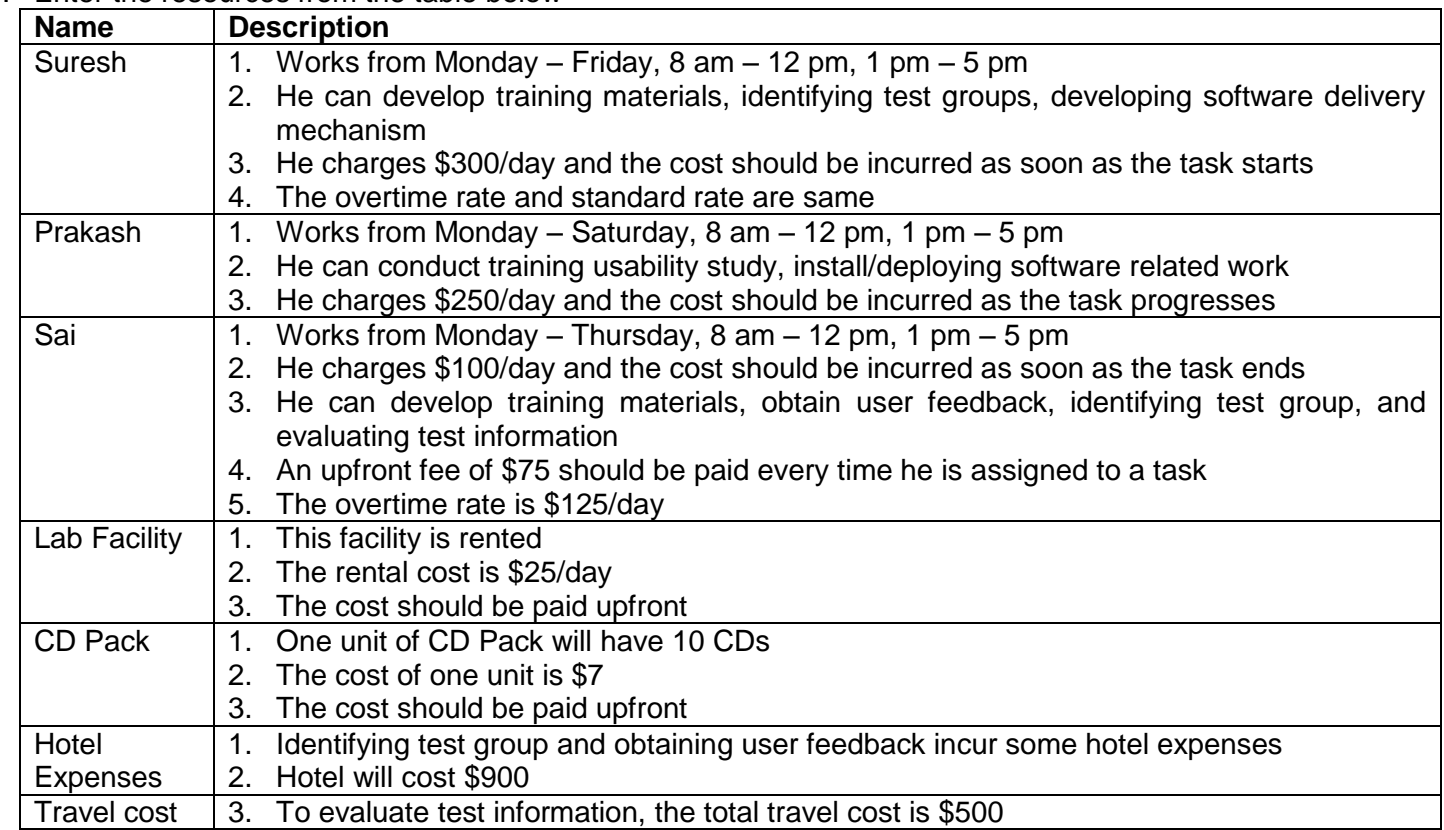

6. Assign the resources to the tasks based on their competencies.

- 7. This project is extremely time-constrained and should be completed in 2 weeks.
- 8. The budget given for the 1<sup>st</sup> week and 2<sup>nd</sup> week of this project is \$3000 and \$4000. Enter these budget resources to the schedule
- 9. Compare the budget versus the forecasted cost.
- 10. Baseline the project plan, and report the cost task wise, resource wise and assignment wise
- 11. Discuss with your team and record the actuals till end of 1<sup>st</sup> week.